(F "FûF, HC#EKEB 8FóFöFßGGGGxGŠGKGidG&t]

## GNG4G.G{GEGGAVFCGFÖ

http://www.photofiltre.com/ GCGZÜV6äFÔFï@ @Fb VF+G=GxGFQG+FéF1

,e1 FbGhGŠGFFÜ FïG e Fb FReflet FAG=GxGGGFßFoFaFOF1

G=GxGQGGRGF4G.G{GŠGWEF1

GKGEG20p g'F÷ GNG4G•G{GŠGVG FéFbF÷ õ-Fþ dFû 0Ž þFçG FéF1 GUGGG=GVGQGBEQ-enJEE07-440050+7UE013999E

Reflet.exe GG=GxGGG=GKGEGV 'gFñ VFÜG G FéF<sup>1</sup>

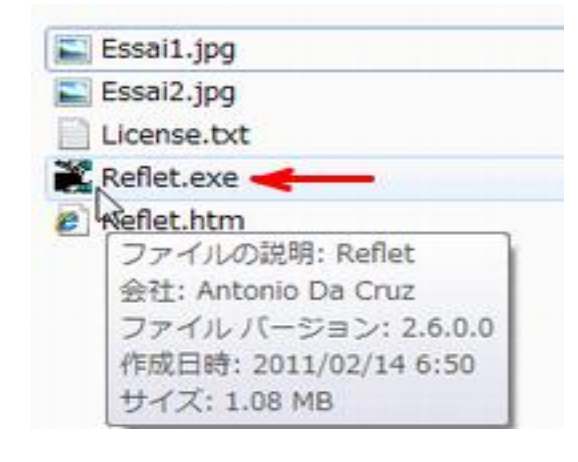

## [Riflet]  $F \div g$  if  $\cdot \#$  i 8 B

Reflet.exe GKGG2% FcG F&1

GcG7GFBCN0G2GGGEGSGFQF#i@G" çG FçG FéF<sup>1</sup>

> B #ì @FÜ V W o PFûFúG .G FéFãFøFûFúG G FéF<sup>1</sup> 4: )G vFóFöFÚFÝG FéF<sup>1</sup>

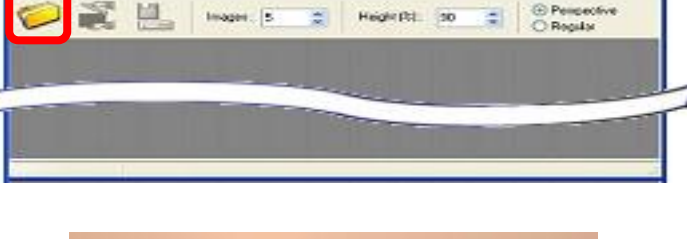

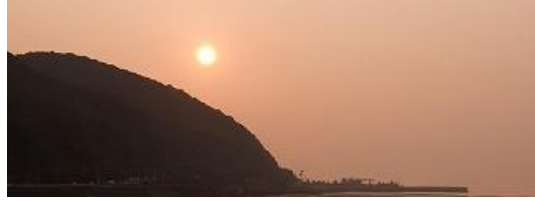

「カチンコ」のようなのを クリックすると画面が揺れます

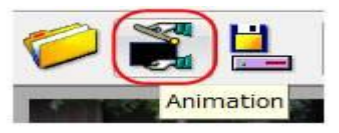

※スピードの調整もできます。

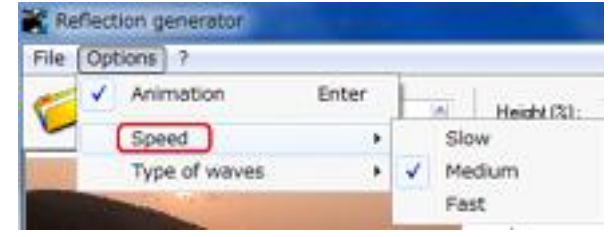

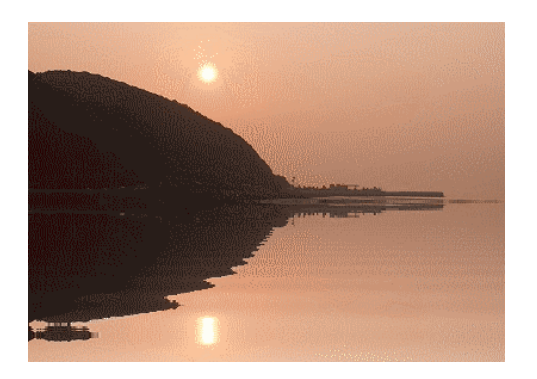

保存をしている中ではWクリックしても、画 像は動きません。 ブログやHPヘアップすると動きます。

## 保 存 方 法

「ガチンコ」の右側のマーク 「Export」をクリックします

「OK」をクリックして 「名前を付けて保存」します

希望のサイズの〇内で クリックします。 大きいと重くなります。

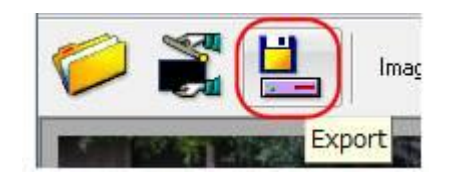

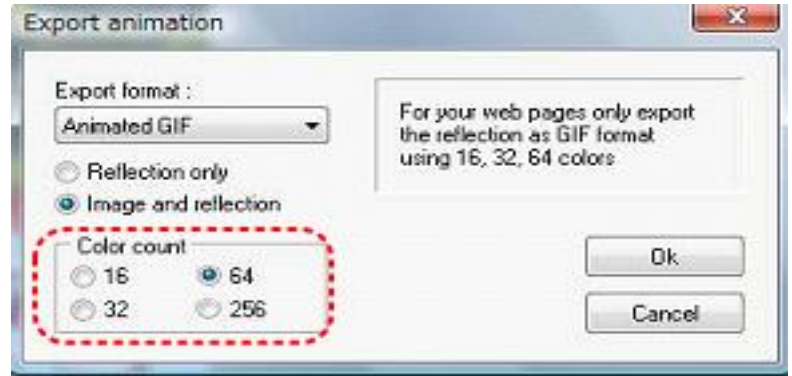

名前をつけて保存すると 「Reflet」というのが出ます。 「Yes」…GIF と HTML で保存 「No」…GIF のみで保存

ブログに使う場合は GIF ファイルをアップロードします

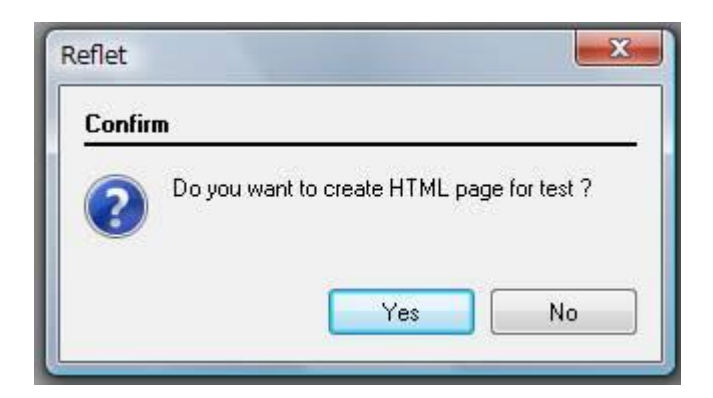

Gif アニメに簡単出来ますが、元画像サイズが大きいと重くなります。 縮專などでサイズを小さくしてからの、加工お勧めします。

平成サロン使用フリーソフト 作成 桜

参考サイト:http://d.hatena.ne.jp/akaibara/20080209/

http://www.pp- express.info/silverstyle/reflet/